## **Parent PowerSchool Accounts**

Parents/guardians will have the ability to create a PowerSchool account that will allow you to access all of your students from a **single login** using the instructions below. You can also add a new student to your existing PowerSchool account (instructions for existing accounts can be found at the bottom of this document).

*You will need an Access ID and Access password in order to add your student. Contact Holy Family PowerSchool Support at [powerschool@holyfamilydbq.org](mailto:powerschool@holyfamilydbq.org) or 563-582-5456 ext. 270 to request this information.*

### **Creating a New Parent PowerSchool Account**

1. Go to the PowerSchool login page at the below link: <https://holyfamilydbq.powerschool.com/public/home.html>

Or access the PowerSchool login page through the Holy Family website at: <https://www.holyfamilydbq.org/resources/powerschool/>

2. Click on the Create Account tab, then Create Account.

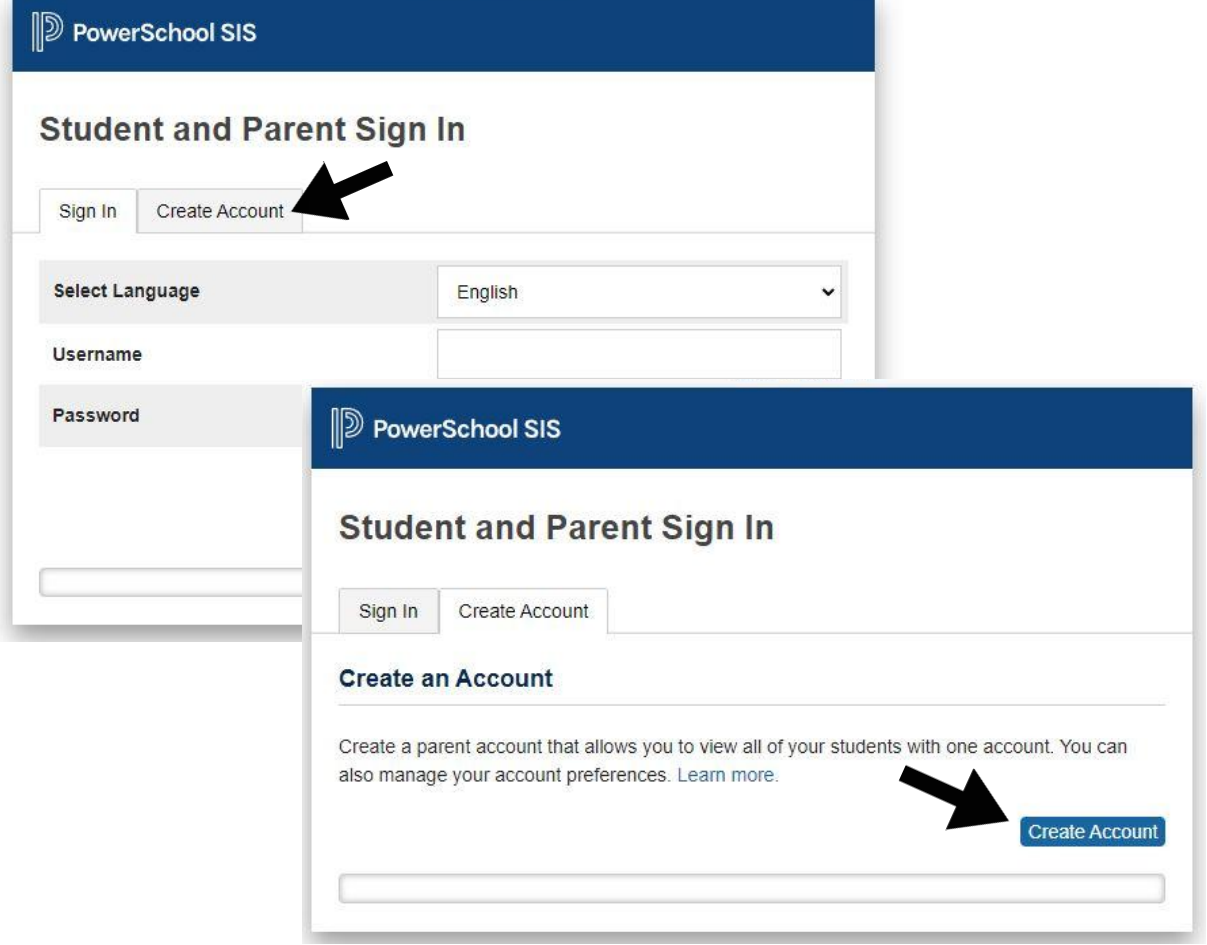

### **Create Parent Account**

#### **Parent Account Details**

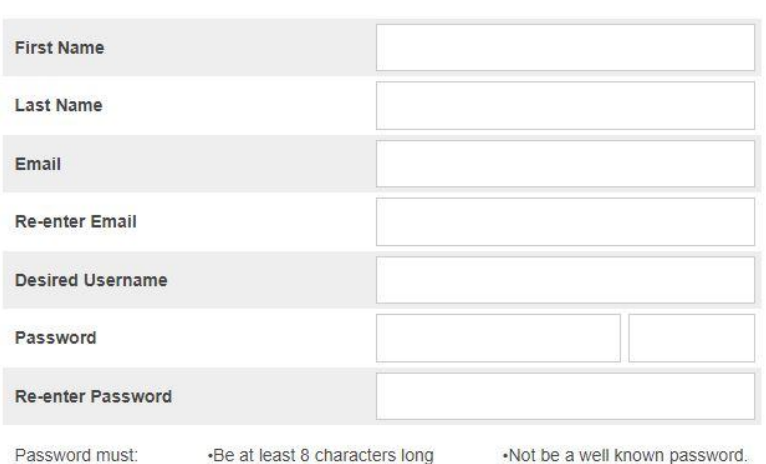

# 3. Fill in the Parent **Account Details**

#### **Link Students to Account**

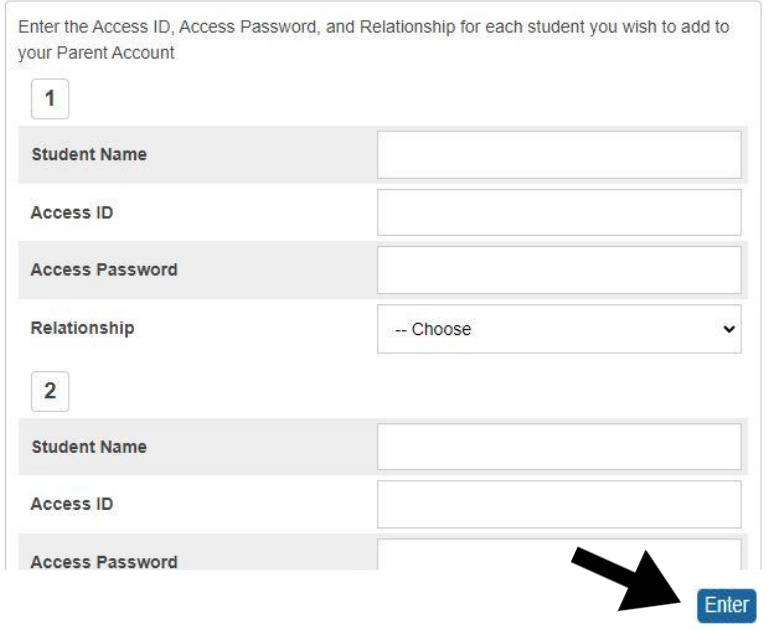

4. Enter the student's name

5. Enter the student's Access ID and **Access Password - Contact** PowerSchool support at powerschool@holyfamilydbq.org to request this information.

6. Choose your relationship to the student

7. Add additional students if appropriate

8. Click Enter

## Already Have a Parent PowerSchool Account?

You can add a newly enrolled student by logging into your PowerSchool account. Select Account Preferences, then select the Students tab. Click Add and enter in your student's information

Or contact Holy Family PowerSchool support at powerschool@holyfamilydbg.org and we can add your student(s) to your existing account.